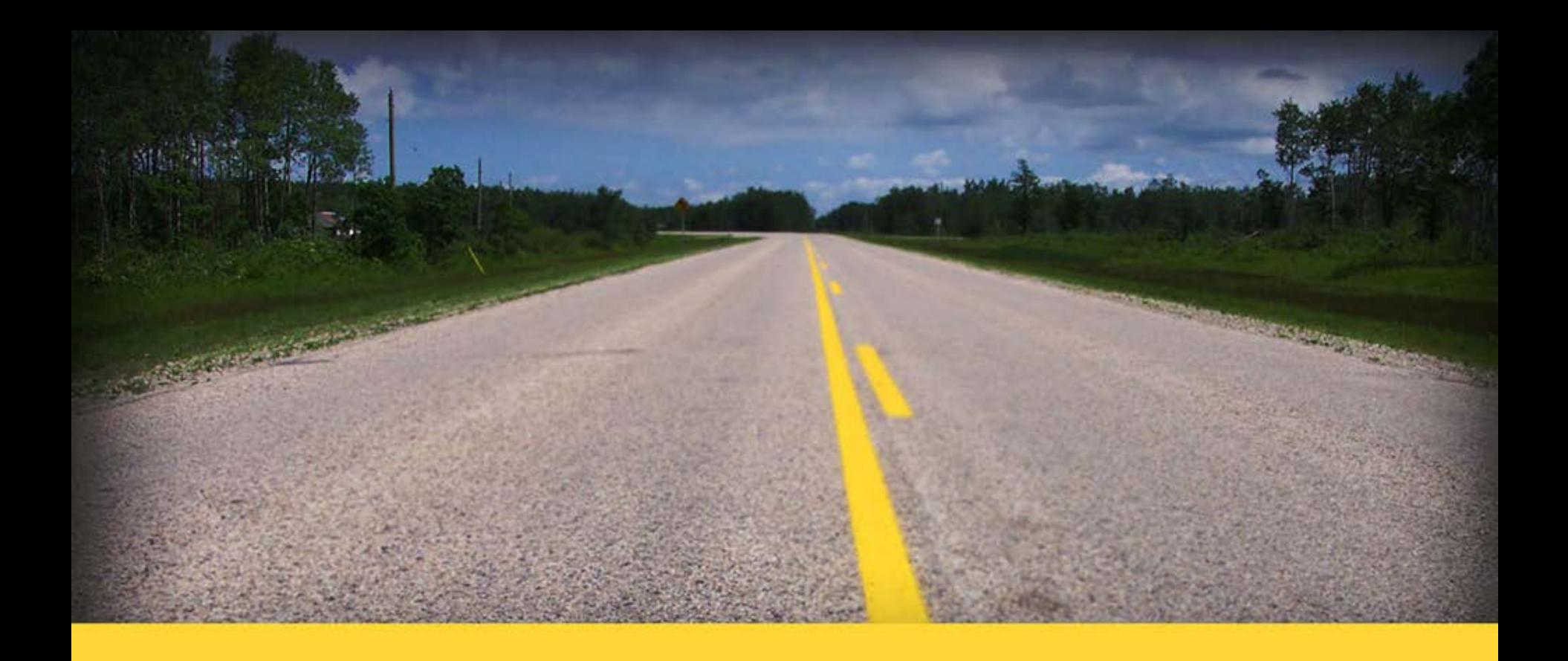

# **ELD – What you need to Know! Internal Reseller**

EZ Fleet Tracking

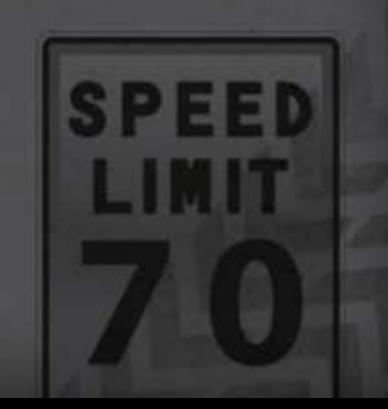

## **Driver Log –Agenda**

- Keeping ELD EZ
- Hardware Blue Link & Jbus info
- Tablet Recommendations
- How to Order ELD Units
- How to Setup Desktop & Tablet
- How to install Blue Link Unit
- ELD Things to Remember
- FAQ's

### **ELD – Tips to Make it EZ'ier**

- Learn and really know what's involved with ELD
- Learn how to Demo the ELD UI & Tablet side to Keep it EZ'
- Once you get the order its critical that:
	- You ask for a "key contact" in the customer organization who will "manage the IT/admin side" of the ELD world
	- You have your "installation checklists" created to your method of doing business/installs. This can vary depending on the sale agreement
		- "Who's doing what".
	- Your installer needs to know both "hardware & APP side"
		- depends on "who's doing what"

#### **ELD - The Simple Truth of ELD in the EZ Fleet world**

- Our Blue Link Adapter is FMSCA approved and on the list
	- Driver Log and the hardware is produced by WLI inc. <https://3pdp.fmcsa.dot.gov/ELD/ELDList.aspx>
- The hardware is simple:
	- From GC Fleet:
		- Blue Link Unit + Jbus/ECM cable (6 or 9 pin)
	- Sold Separately
		- Android Tablet / or phone
		- Mounting Bracket
		- Protective Cover recommended but not required

### **ELD - 3 Simple Key Components!**

The system:

Blue Link Unit + cable to ECM ( Jbus 6 or 9 pin [plus other types etc..]

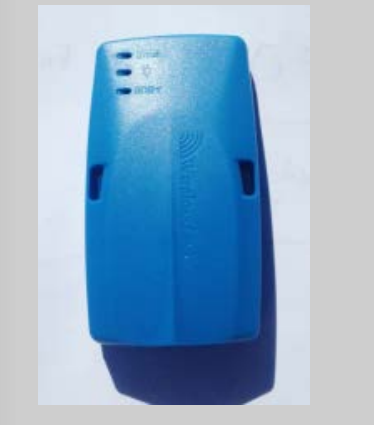

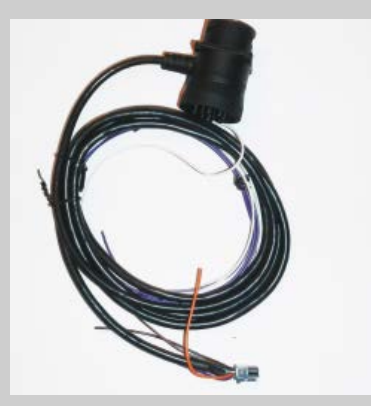

Blue Link unit ->

- Transmits all required Engine Data via Bluetooth to the Tablet
- The tablet sync's with the Server so both "have up to date DATA"

#### **Global Cloud Fleet – How to Order the Blue Link & Cable Hardware**

- Simple Order Process for the GCF side
	- (ONLINE ordering on the Admin portal by the end of January at the latest)
	- 1 Blue link unit per Truck
	- 1 Jbus Cable per truck It is important that you get the plug type from your customers.
		- A visual inspection of the exact type of Connector is recommended.
		- Typically, the Trucking company mechanic will know what type of Jbus connector. Or we recommend, you supply a few extra of the "odd cable types" just in case!
		- The various ones are:
			- 6 Pin Jbus typically called a J1708 connection/protocol
			- 9 pin Jbus typically called a J1939 connection/protocol (most typical)
			- 9 Pin Jbus Green Connector this is a special GREEN 9 pin (2017 Freightliners)
			- Volvo Truck OBDII style connector (but its NOT wired the same as OBDII)
			- $-$  OBDII cable for a true OBDII type of truck (like the 5<sup>th</sup> wheel example)

#### **Android Tablet /Phone recommendations – PURCHASED SEPARATELY**

#### • Android Tablet

- Recommend a 7" or 8" Samsung or Similar
- Needs to have a very minimal Data Plan
	- Only uses 50-100mb per month/unit.
	- Typically most trucking companies have a "cellular carrier relationship"
	- The carriers have specials on Tablets all the time.
		- Typically between "Free and \$200" depending on tablet brand and contract length
			- » Best Buy has Tablets from \$49 to 200. Galaxy is \$99 with 2 yr contract.
			- » Verizon has an ASUS tablet for \$99 w 2 yr and Galaxy is \$149 with 2 yr
- Data Cost is typically \$10 per month per tablet or a smidge higher
	- Typically depends on fleet size……the larger fleets are closer to \$10/mo
	- Range depending on carrier can be \$8-13
	- If they have a good data plan the add'ons may not cost anything
- Tablet Protective Cover is recommended but not required.
	- An otter box style is around \$60
	- You can go lower end or higher end for a tablet cover

#### **Android Phone - Tips regarding the Phone options - PURCHASED SEPARATELY**

- Android Phones
	- Recommend at least a 5" screen size
	- Needs a Data Plan
	- Advantages
		- If customer already has Android phones, he saves the phone hardware & Protective covers etc... and most likely has a data plan attached already.
		- Reseller makes more  $\frac{1}{2}$  as there are more connected devices  $\odot$
	- Disadvantage We bill by ELD Connected devices, not just the blue links.
		- So they pay the Monthly ELD fee per PHONE
		- If driver forgets phone or charger then he wont be compliant
		- Each Phone needs to "Bluetooth connect" to the blue link
			- It should be AUTO Bluelink but it does add complexity.

#### **Sales Tips – Tablet / Phone etc…**

- Our experience tells us: Typically two types of customers related to the Tablet/Phone side of ELD solution.
	- Conservative "slow mover with technology" type customer will:
		- That might say "I want my reseller to manage the tablets and data"
			- Reseller works with the Cellular Carrier on behalf of the customer.
			- Reseller establishes a Cellular Carrier relationship to supply tablets/data
		- Typically the "conservative customer" wants to keep his monthly service low and can be easily steered towards TABLETS versus Phone
		- Will want total Lock down of Tablet to ELD Only programs

### **Sales Tips – Tablet / Phone etc… (continued)**

- Our experience tells us: Typically two types of customers related to the Tablet/Phone side of ELD solution.
	- "Tech Savvy Customer"
		- Might say "I have a great relationship with my Cellular Carrier, I'll manage my tablet and data requirement".
		- This allows that customer to add additional applications to tablet such as:
			- Navigation maps etc.
			- Work Force Management or other specialty systems that their industry uses.

### **Mounting Bracket for Android Tablet / Phone**

- **Mounting Bracket is required by the mandate**
	- Tablet/Phone is not allowed to be loose in the vehicle
- The Bracket world can be complicated.
- The EZ fleet goal (within the next few weeks) is to:
	- Provide you with a RAMMOUNT dealer that gives you preferred pricing as an EZ Fleet partner.
	- The RAMMOUNT dealer will work to provide you with the recommended mount for your particular tablet/phone
	- That's the EZ'iest way!

### **Variety of Mounts**

#### **Samsung Mounts**

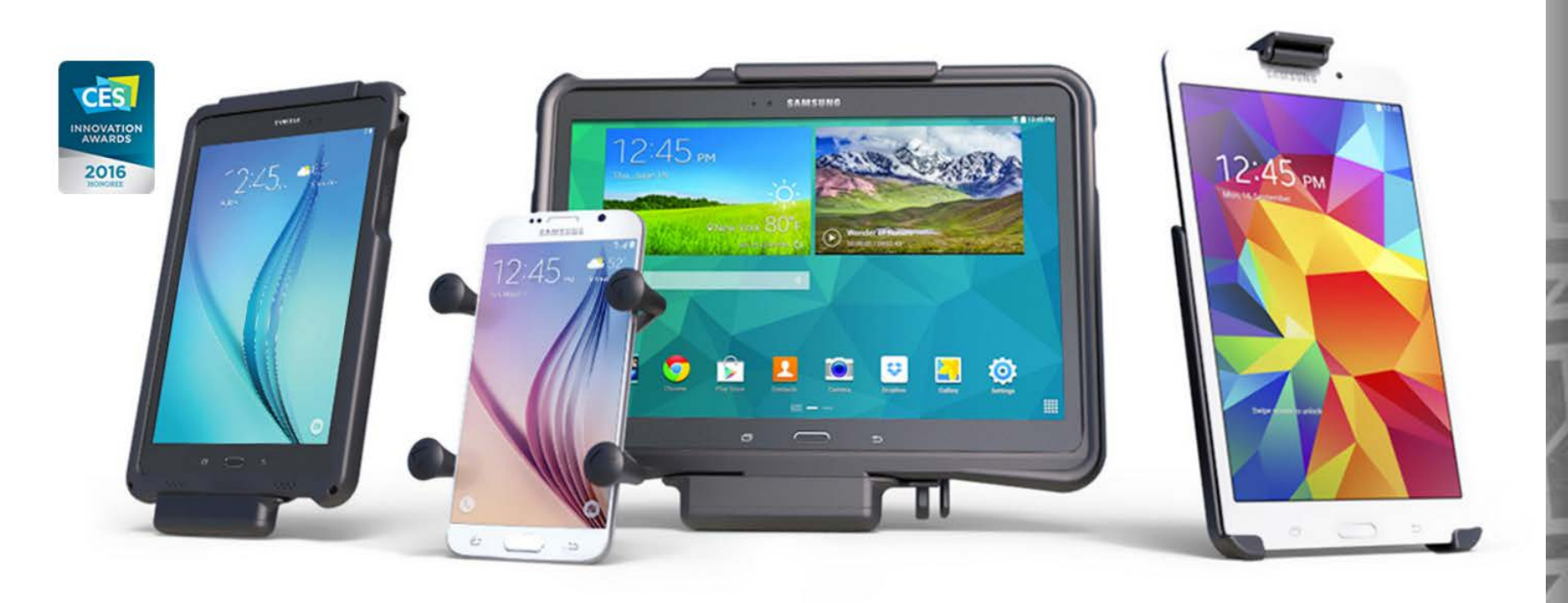

Take your Samsung device wherever you go with RAM Mounts®. The versatility of RAM Mounts ball-andsocket design provides secure mounting and the ability to move between your desk, car, motorcycle, bike and more. The possibilities are endless with RAM Samsung Mounts.

**BRAND // Samsung** 

### **Examples of RAM Mounts - cont.**

#### **Samsung Tablet Wizard**

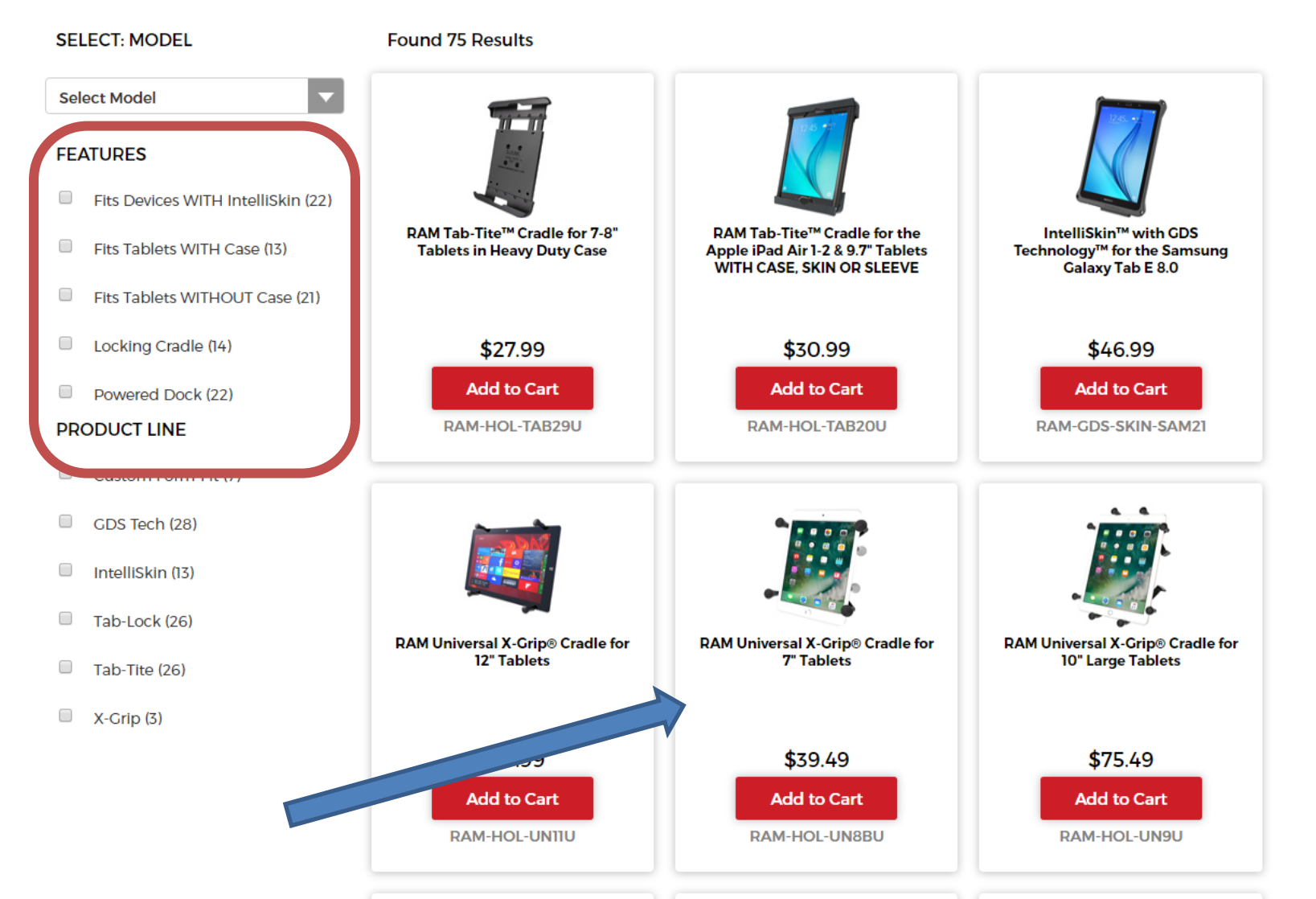

### **More examples of Mounts - cont.**

- Wide variety of mounting options available.
	- Options with Power
	- Options with locks
	- Options with built in protective skins & power & locks

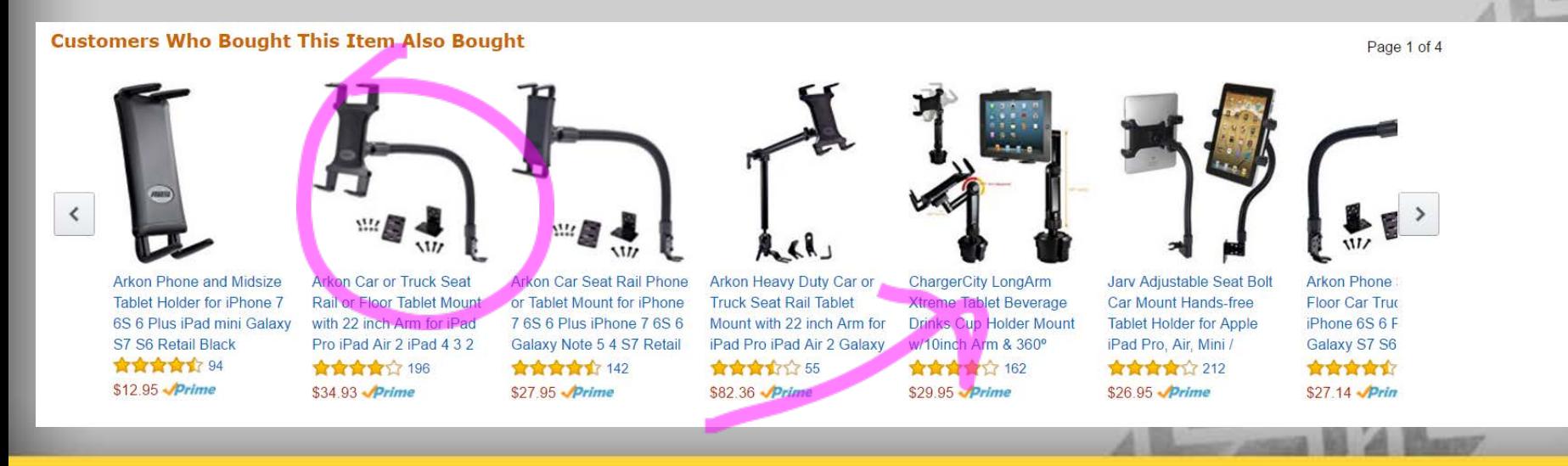

### **Mounting Bracket Summary**

- Know which type of customer you are dealing with...
- Have 1 or two styles of brackets that you recommend.
	- Note: "windshield mounts" don't meet the mandate for tablets.
- Let your customer decide how to proceed.
	- The industry type may dictate a "more protective cover or sturdier mount".
	- That customer will understand "why he's being given options"
	- $-$  So he doesn't go cheap now and have to buy a 2<sup>nd</sup> round of mounts.
- Its EZ if you keep it that way......

### **How to setup the ELD Account**

- Step 1 Reseller- Make sure they have an EZ Fleet Account ID for a normal EZ Fleet User Account
- Step 2 Reseller Submit a simple form to support with:
	- Reseller Name
	- EZ Fleet Account # This is the end customers group ID (part of tablet setup)
	- Company Name / Company Address / Company Phone number
	- $-$  DOT#
- Step 3 EZ Fleet Our support team will facilitate the order and setup the account with the ELD/Driver Log links.
	- Expectation is within 1 business day and the reseller will be notificed when the account is linked to ELD solution

### **ELD Account Setup - (continued)**

• Step 4 – Reseller - Setting up Time Zone & Drivers

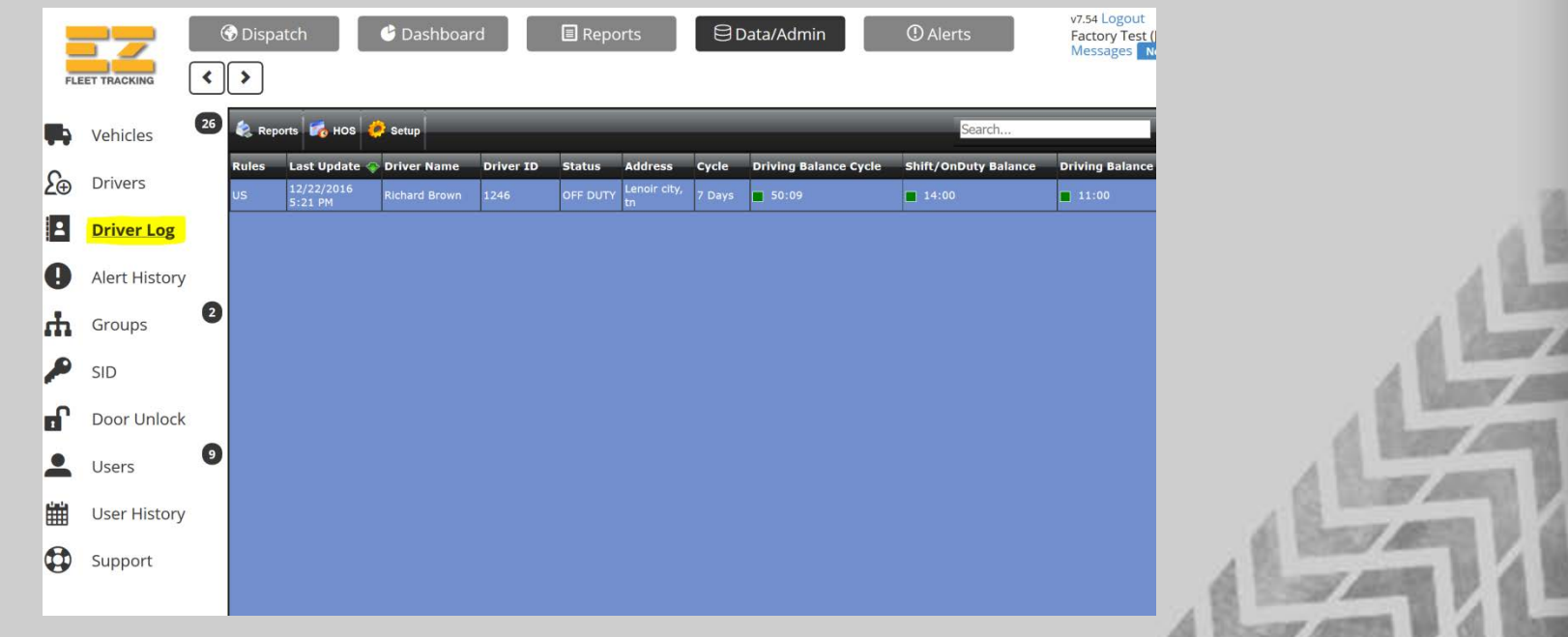

• See Video: <http://somup.com/cDlroGKSC>

### **How to setup the Tablet/phone**

- Step 1 Reseller Make sure the ELD Setup process Link process was completed.
- Step 2 Reseller Download APP Lock by DoMobile Lab this is recommended by WLI and FREE and EZ to use!
	- Simply go to the Google Play APP store.
	- Type in: APP lock by DoMobile and the incon looks like
- Step 3 Reseller Download the ELD APP from the APP Store
	- Type in WLI DVIR
	- Download and install both of the WLI apps
		- Driver Log
		- DVIR

AppLock DoMobile Lab FRFF

**WLI Driver Log** Wireless Links, Inc.

**WLI DVIR** 

Wireless Links, Inc.

### **ELD - Tablet Side - "what the driver sees"**

### The Driver Log icon is on the tablet  $\overline{f}$  Just click on the icon

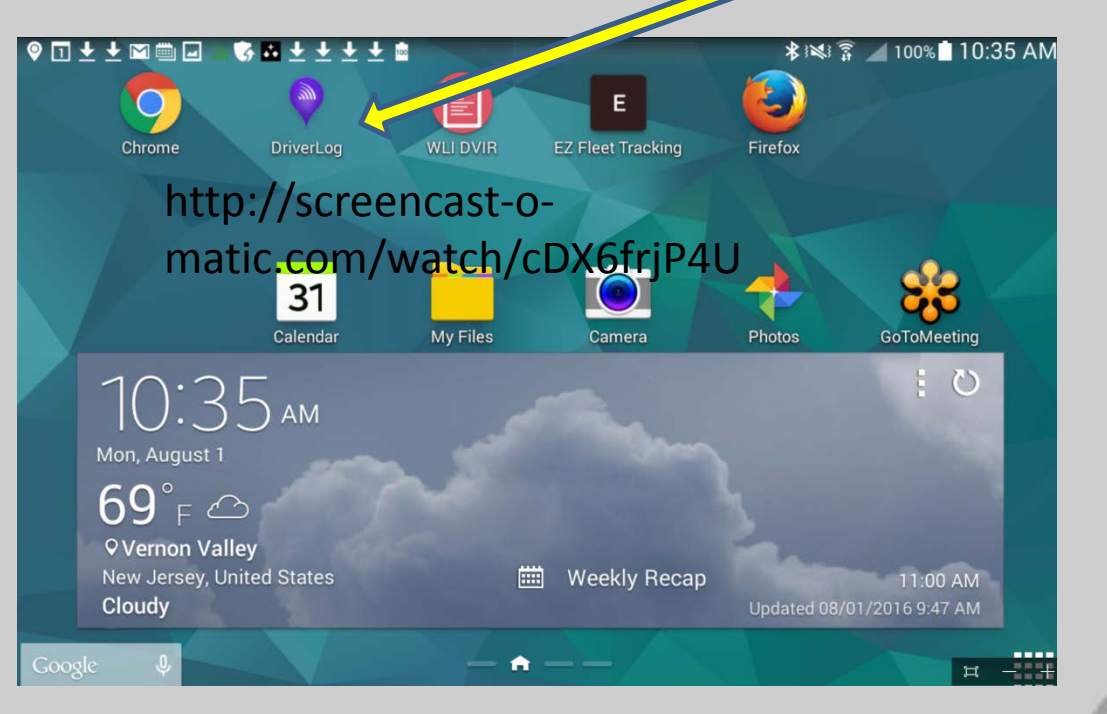

• See Video <http://screencast-o-matic.com/watch/cDX6frjP4U>

### **Installing the Blue Link Unit**

- Blue Link Installation
	- Connect the Blue link to the proper Jbus Cable
	- Find the Jbus port on the Truck
	- Plug in the Plug
	- Look for a Safe and Secure place to mount the Blue Link adapter.
		- Recommended spot is hidden behind the dash near where the Tablet will be located.
		- Bluetooth 3.0 has a range of 20+ feet, so you could put it anywhere in the cab! All we need is it put securely in a hidden/safe spot
	- Unit has "tie-wrap holes" for easy install.
	- Always record the SN#

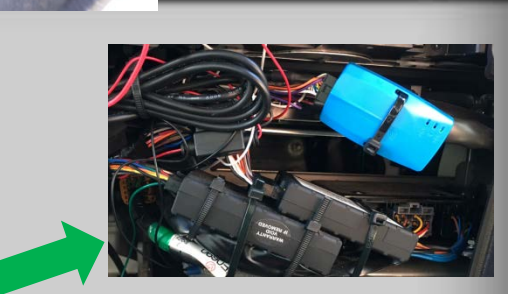

#### **ELD - Things to remember**

- ELD Electronic Logging Device
	- Tracks Drivers for only 4 things all related to TIME
		- On Duty Not Driving
		- Driving
		- Sleeper Berth
		- Off Duty
- ELD and IFTA (fuel tax) miles are "not the same thing".
	- You can be required to report IFTA but NOT ELD.
	- But typically every ELD would be required to do IFTA
- Our ELD system is ELD only.
	- You would need our GPS System to be fully compliant with IFTA
- Bonus We can sell ELD as a standalone
	- i.e. if a competitor is in contract for the GPS, we can supply the ELD portion for driver logs!

#### **ELD - Pricing**

- ELD Blue Link Hardware and Monthly Service Pricing
	- The pricing is on your latest Schedule A.
	- Reach out to your EZ Fleet sales team and we can go over all of the pricing details and sales strategies.
- Remember:
	- Tablet/Phone and its Data Plan are not supplied by GC Fleet
	- Mounting Brackets and Cases are not supplied by GC Fleet.
- Comparison Chart we are working on a chart that shows the competition so we can help establish recommended retail pricing.

### **ELD Pricing - Continued**

- ELD monthly service charges are billed by "connected device", not by number of Blue Link units.
	- 10 trucks with Blue Link ELD with 10 tablets fix mounted = 10 tablet x \$XX per/mo = \$XX for the ELD portion of the Fleet per month
	- 10 trucks with Blue Links + 20 drivers with Android Phones = 20 phones x \$XX per /mo = \$XXX for the ELD portion of the Fleet per month.

### **Next steps - To Do list**

- Review all the material and reach out to your EZ Fleet team with any questions.
- Create your target list of potential ELD customers
	- Most of you have some targets that are already customers
- Purchase a Bluelink Unit and some Jbus cables!
	- OBDII connection to normal vehicle will be available by late February/Early March!
- Purchase an Android Tablet for your Company with a data plan or use your Android phone.
	- There is a demo login to show a "simulated site" for the tablet site

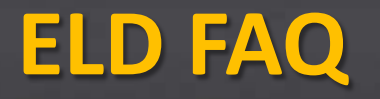

- Is your ELD Product Approved?
	- Yes, our Driver Log Blue link is listed and approved on the FMSCA List.
- Can the ELD be sold Separately?
	- YES, the ELD system is compliant for Electronic Driver Logs.
	- Note: But without the GPS portion you would not have the IFTA reports.
- What is the warranty on the Blue Link Unit?
	- 1 year warranty
- Do I have to outfit all the trucks with ELD?
	- No, only the ones that are require to have ELD.

### **ELD FAQ - continued**

- Is there a login and password for the ELD Only site?
	- No, we use the secured link method that we showed you.
	- If the customer has ELD only, they will still login to EZ fleet and go to Data Admin site.
- Why doesn't EZ Fleet supply the Tablet as a Bundled System?
	- It extremely difficult and costly to manage inventory in the ever changing tablet world.
	- Plus we expect a majority of the customers to work with their current cellular equipment and service provider.
- Can we get assistance with Demo's till we learn the system?
	- YES, the EZ Fleet Sales team is ready to assist.

**Open Discussion & Questions**

# Questions? Feedback?